2007 - Año de la seguridad vial"

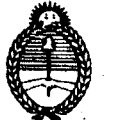

Ministerio de Justicia

DIRECCION NACIONAL DE LOS REGISTROS NACIONALES DE LA PROPIEDAD AUTOMOTOR Y DE CREDITOS PRENDARIOS

 $\mathcal{F}_{\mathcal{G},\mathcal{S}}=\mathcal{G}_{\mathcal{G}}$ 

#### SEP 2007 **BUENOS AIRES**

'n

REF: Sistema Unificado de Gestión Infracciones de Tránsito

#### CIRCULAR D.R.I.  $N^{\circ}$  LLUUL23

**SRES. ENCARGADOS DE LOS REGISTROS SECCIONALES AUTOMOTOR Y CON COMPETENCIA EXCLUSIVA EN MOTOVEHICULOS RIO GRANDE** PROVINCIA DE TIERRA DEL FUEGO

Me dirijo a usted en razón de los Convenios de Complementación de Servicios suscriptos entre esta Dirección Nacional y los diferentes organismos municipales en lo referente al cobro por parte de los Encargados de Registro de las multas por infracciones de tránsito en su calidad de Agentes de Percepción.

010058

En tal sentido, en el marco de la Disposición D.N. Nº 746/06 y en virtud del artículo 5º de ésta, se informa a usted que a partir del 8 de octubre de 2007 comenzará a regir en el Registro a su cargo el procedimiento de información, liquidación y percepción de las multas por infracciones de tránsito denominado SUGIT.-

Se adjuntan a la presente para su conocimiento y efectos, las Disposiciones DN N° 515/03, 395/04, 681/06 746/06 y 7/07, y Circ. DR/I N° 9/04, 1/05, 8/07, 9/07, 10/07, 11/07, 12/07, 17/07 y 20/07 e instructivo confeccionado por este Departamento Rentas.

Saludo a usted atentamente.-D.N.R.N.P<br>A. y C.P.  $V.S.$ RICARDO J. BERGER Vefe Depto. Rentas

### **INDICE**

# **ANEXO I:**

Procedimientos:

- A- El dominio no registra deuda por infracciones.
- B- El dominio registra deuda por infracciones.
	- 1- El usuario abona la deuda.
	- 2- El usuario exhibe constancias.
	- 3- El usuario se niega al pago.
	- 4- Procedimiento a seguir en el caso en que el presentante abona parte de la deuda y exhibe constancias.
	- 5- Procedimiento a seguir en el caso en que se deba remitir un legajo a la futura radicación.
	- 6- Procedimiento a seguir al recibir un legajo de un Registro Seccional que opera con Sistema SUGIT a otro Registro que opera con Sistema SUGIT.

# **ANEXO II:**

Generalidades:

- A- Áreas que interactúan con el Registro Seccional.
- B- Informe diario / semanal infracciones.
- C- Informe formularios utilizados.
- D- Operación del sistema, ingreso, claves, etc.
- E- Depósito de los importes percibidos y compra de formularios.

### **ANEXO I**

### **Procedimientos:**

Los Registros Seccionales deberán consultar el estado de deuda por infracciones para los trámites que así lo requieran, y procederán según el presente instructivo, a cuya operatoria se ajustará el proceder del Encargado de Registro en su carácter de Agente de información y percepción.

El sistema además de permitir la emisión de informes y de comprobantes de pago, grabará la información que suministren los Registros Seccionales en cuanto a las causas por las que no se percibe alguna deuda , imprimiendo siempre en la S. T. "13 I" la información íntegra respecto de cada una de las infracciones existentes. Y otorgará, cuando así corresponda, el **Certificado de inexistencia de Actas pendientes de resolución**. Facilitará la administración del sistema mediante la emisión de los informes necesarios, realizando el control de los importes percibidos y depositados en concepto de deudas por infracciones y el control de los importes percibidos y abonados en concepto de formularios.

Ante la presentación del trámite registral que motive la solicitud del informe de infracciones, el Seccional deberá:

1.- Hacer completar por el presentante la S. T. "13 I" cuyo costo está a cargo del usuario.

- 2.- Percibir el arancel N° 28 (Res. 314/02) o arancel N° 39 (Res. 314/02 Motovehículos)
- 3.- Asignar cargo al trámite.
- 4.- Ingresar al sistema de consultas.

5.- Emitir el informe de deuda por infracciones en hoja simple, de acuerdo a la nómina de Municipios adheridos a la fecha de la solicitud.

En este caso se podrán dar dos situaciones:

- A)- El dominio **no** registra deuda por infracciones.
- B)- El dominio registra deuda por infracciones.

### **A - El dominio no registra deuda por infracciones:**

1.- Ante la inexistencia de deuda y una vez procesado el trámite registral, el Encargado del Registro deberá:

2.- Imprimir en el anverso de la S. T. "13 I", estampando el sello y firma del agente de percepción. En este supuesto el sistema imprimirá las leyendas: **"***Al día de la fecha se constató la inexistencia de deuda por infracciones en las jurisdicciones consultadas"* y *"El agente de percepción Nº..C.U.I.T............, actúa conforme al Convenio de Complementación de Servicios y las Resol. que al respecto se dictaron"* y **"Este Certificado de inexistencia de Actas pendientes de resolución es valido por el término de 30 días corridos, fecha de vencimiento ………."**

3.- Asentar en la Hoja de Registro: **"***Al día de la fecha se constató la inexistencia de deuda por infracciones en las jurisdicciones consultadas"*

4.- Archivar en el legajo B el duplicado de la S. T. "13 I", con sello y firma del Agente de Percepción.

5.- Entregar al usuario la documentación registral y el original de la S. T. "13 I".

Nota 1: las deudas por infracciones señaladas en el informe como pendientes de acreditación no deben ser consideradas.

Nota 2: con el objeto de controlar la actividad en el Registro Seccional, a las solicitudes que no registraran deuda, el sistema le asignará un número de orden y aparecerá en el informe diario y semanal.

Nota 3: la consulta en el sistema se realiza con dominio alfanumérico, salvo que el trámite se realice en forma simultánea con el reempadronamiento.

Nota 4: al pie del formulario, el Sistema imprimirá la nómina de las jurisdicciones cons ultadas.

### **B - El dominio registra deuda por infracciones:**

En este caso, al emitir el informe de deuda por infracciones en hoja simple, el sistema imprimirá la leyenda: *"Al día de la fecha se constató la existencia de deuda por infracciones en la jurisdicción consultada". "No válido como comprobante para ser impreso en el 13I".*

Se informará al presentante la existencia de deuda por infracciones. Una vez procesado el trámite registral, el usuario podrá optar por:

- Abonar la deuda resultante.
- Exhibir constancias para justificar la deuda.
- Negarse a pagar.

### 1.- El usuario abona la deuda:

1.1.- Se seleccionarán las infracciones en el sistema y se imprimirán en el anverso de la S. T. "13 I", estampando el sello de seguridad y sello y firma del agente de percepción.

 En este supuesto el sistema imprimirá las leyendas: *"el agente de percepción Nº...C.U.I.T..........., actúa conforme al Convenio de Complementación de Servicios y las Resol. que al respecto se dictaron"* y **"***En el día de la fecha se percibe en concepto de infracciones de tránsito en las jurisdicciones consultadas en la base de datos por parte del Registro Seccional"* y **"Este Certificado de inexistencia de Actas pendientes de resolución es valido por el término de 30 días corridos, fecha de vencimiento ………."***.*

1.2*.-* Si la cantidad de infracciones superaran la capacidad de impresión de la mencionada solicitud, éstas deberán ser impresas en el reverso de la S. T. "13 I" y luego en hoja simple y correlacionadas a la S. T.

1.3.- Entregar al presentante la documentación registral y el original de la S. T. "13 I".

1.4.- Asentar en Hoja de Registro: **"***En el día de la fecha se percibe \$…………….en concepto de infracciones de tránsito en las jurisdicciones consultadas en la base de datos por parte del Registro Seccional".*

1.5.- Archivar en el legajo B el duplicado de la S. T. "13 I", con la hoja continuación si correspondiere, debidamente intervenida.

Nota 1: las deudas por infracciones señaladas en la solicitud como pendientes de acreditación por pago con cheque en el Registro Seccional o pendientes de depósito por pago en el Registro Seccional no deben ser consideradas.

Nota 2: los importes percibidos en concepto de pago de deuda por infracciones serán consignados como saldo deudor en la cuenta del Encargado hasta su depósito.

Nota 3: la consulta en el sistema se realiza con dominio alfanumérico, salvo que el trámite se realice en forma simultánea con el reempadronamiento.

Nota 4: se podrán aceptar cheques del Titular, mandatarios matriculados y concesionarios oficiales a nombre de: ACARA-MULTAS.

Nota 5: al pie del formulario, el Sistema imprimirá la nómina de las jurisdicciones consultadas.

### 2.- El usuario exhibe constancias:

2.1.- En el supuesto que el presentante exhibiere comprobantes válidos, que acreditaran el pago de las aludidas infracciones o lo eximieran del pago de las mismas, el Encargado de Registro deberá:

2.2.- Grabar en el sistema la información correspondiente a los comprobantes exhibidos.

2.3.- Una vez justificadas las infracciones existentes, se emite en el anverso de la S. T. "13 I", estampando el sello de seguridad y sello y firma del agente de percepción, en este supuesto el sistema imprimirá las siguientes leyendas, *"el agente de percepción Nº...C.U.I.T..........., actúa conforme al Convenio de Complementación de Servicios y las Resol. que al respecto se dictaron",* y *"Registra deuda por infracciones en las jurisdicciones consultadas. Exhibió comprobantes de acreditación"* y *"La presentación de los comprobantes de pago y/o acreditación, hasta su imputación en el concepto cancelado por parte del Organismo Municipal competente no significa la inexistencia de deuda por infracciones de tránsito"* y **"Valido por el término de 30 días corridos, fecha de vencimiento ………."***.*

2.4.- Si la cantidad de infracciones superaran la capacidad de impresión de la mencionada solicitud, éstas deberán ser impresas en el reverso de la S. T. "13 I" y luego en hoja simple y correlacionadas a la S. T.

2.5.- Entregar la documentación registral y el original de la S. T. "13 I", con la hoja continuación si correspondiere, con sello de seguridad y firma autorizada, al presentante. 2.6.- Archivar en el legajo B el duplicado de la S. T. "13 I" con la hoja continuación si correspondiere y la copia autenticada de los comprobantes en un bibliorato.

2.7.- Asentar en Hoja de Registro: **"***En el día de la fecha se exhibió comprobantes de pago de la deuda por infracciones de tránsito de las jurisdicciones consultadas en la base de datos por parte del Registro Seccional".*

Nota 1: las deudas por infracciones señaladas en la solicitud como pendientes de acreditación no deben ser consideradas.

Nota 2: con el objeto de informar al Administrador del sistema y controlar la actividad en el Registro Seccional, resulta imprescindible grabar en el día la información sobre comprobantes exhibidos. El sistema le asignará a dicha grabación un número de orden y aparecerá en el informe diario y semanal.

Nota 3: la consulta en el sistema se realiza con dominio alfanumérico, salvo que el trámite se realice en forma simultánea con el reempadronamiento.

Nota 4: al pie del formulario, el Sistema imprimirá la nómina de las jurisdicciones consultadas.

#### 3.- El usuario se niega al pago:

3.1.- En el supuesto que el Titular no abonare la deuda de infracciones liquidadas, el Encargado de Registro deberá:

 3.2.- Exhibirá el Informe de deuda (hoja simple) al Titular Registral a fin de que se notifique de la existencia de deuda. En el supuesto que el Titular Registral no pudiera concurrir al Registro, dicha manifestación de conocimiento deberá efectuarse en otro instrumento y ante Escribano público. Hasta tanto el Titular no se notifique , se retendrá la documentación registral.

3.3.- Grabar en el sistema la "negativa de pago".

3.4.- Emitir en el anverso de la S. T. "13 I", estampando sello y firma del agente de percepción.

3.5.- El usuario deberá manifestar el motivo de la negativa en el cuerpo de los 2 ejemplares del Formulario 13I.

 3.6.- En este supuesto el sistema emitirá la siguiente leyenda: **"** *Registra deuda de infracciones, el presente no es válido como Certificado de inexistencia de Actas pendientes de resolución" y "El Titular toma conocimiento de las infracciones informadas y se niega al pago de las mismas".*

3.7.- Dejar expresa constancia en el anverso de la S. T. "13 I", del nombre del Titular del trámite , número documento, domicilio y teléfono.

3.8.- Entregar al presentante la documentación registral y el original de la S. T. "13 I". 3.9.- Archivar en el legajo B el duplicado de la S. T. "13 I".

3.10.- Asentar en Hoja de Registro: **"** *Registra deuda de infracciones".*

Nota 1: las deudas por infracciones señaladas en la liquidación como pendientes de acreditación no deben ser consideradas.

Nota 2: la consulta en el sistema se realiza con dominio alfanumérico, salvo que el trámite se realice en forma simultánea con el reempadronamiento.

Nota 3: al pie del formulario, el Sistema imprimirá la nómina de las jurisdicciones consultadas.

**IMPORTANTE:** La Negativa de Pago no podrá ser parcializada dentro de una misma jurisdicción. Es decir, si el usuario se niega al pago de las infracciones informadas en una jurisdicción, deberá hacerlo por TODAS las infracciones de esa jurisdicción.

4.- Procedimiento a seguir en el caso en que el presentante abona parte de la deuda y exhibe constancias:

4.1.- En el supuesto que el presentante exhibiere comprobantes válidos, que acreditaran el pago de alguna de las aludidas infracciones o lo eximieran del pago de las mismas y se aviene al pago de las restantes , el Encargado de Registro deberá:

4.2.- Grabar en el sistema la información correspondiente a los comprobantes exhibidos y seleccionar aquellas que abonará.

4.3.- Emitir en el anverso de la S. T. "13 I", estampando el sello de seguridad y sello y firma del agente de percepción.

En este supuesto el sistema imprimirá las siguientes leyendas, *"el agente de percepción Nº..C.U.I.T ............, actúa conforme al Convenio de Complementación de Servicios y las Resol. que al respecto se dictaron",* y *"Registra deuda por infracciones en las jurisdicciones consultadas. Exhibió comprobantes de acreditación"* y **"***En el día de la fecha se percibe \$…………….en concepto de infracciones de tránsito en las jurisdicciones consultadas en la base de datos por parte del Registro Seccional"* y *"La presentación de los comprobantes de pago y/o acreditación, hasta su imputación en el concepto cancelado por parte del Organismo Municipal competente no significa la inexistencia de deuda por infracciones de tránsito"* y **"Valido por el término de 30 días corridos, fecha de vencimiento ………."***.*

4.4.- Si la cantidad de infracciones superaran la capacidad de impresión de la mencionada solicitud, éstas deberán ser impresas en el reverso de la S. T. "13 I" y luego en hoja simple y correlacionadas a la S. T.

4.5.- Entregar al presentante la documentación registral y el original de la S. T. "13 I", con la hoja continuación si correspondiere, con sello de seguridad y firma autorizada.

4.6.- Archivar en el legajo B el duplicado de la S. T. "13 I"", con la hoja continuación si correspondiere y la copia autenticada de los comprobantes en un bibliorato.

4.7.- Asentar en Hoja de Registro: **"***En el día de la fecha se percibe \$……………. y se exhibe Comprobantes de pago de la deuda en concepto de infracciones de tránsito de las jurisdicciones consultadas en la base de datos por parte del Registro Seccional".***"**

Nota 1: las deudas por infracciones señaladas en la solicitud como pendientes de acreditación por pago con cheque en el Registro Seccional o pendientes de depósito por pago en el Registro Seccional no deben ser consideradas.

Nota 2: los importes percibidos en concepto de pago de deuda por infracciones serán consignados como saldo deudor en la cuenta del Encargado hasta su depósito.

Nota 3: la consulta en el sistema se realiza con dominio alfanumérico, salvo que el trámite se realice en forma simultánea con el reempadronamiento.

Nota 4: se podrán aceptar cheques del Titular, mandatarios matriculados y concesionarios oficiales a nombre de: ACARA-MULTAS.

Nota 5: al pie del formulario, el Sistema imprimirá la nómina de las jurisdicciones consultadas.

5.- Procedimiento a seguir en el caso en que se deba remitir un legajo a la futura radicación:

5.1.- Una vez inscripto el trámite registral y cumplidos los plazos para el envío del legajo, sin que el usuario se presente a regularizar la deuda en concepto de multas por infracciones de tránsito, se deberá:

5.2.- Ingresar al sistema SUGIT, y desde la página del informe, seleccionar la opción "REMISION DE LEGAJO". El sistema solicitará el código del RRSS receptor, el código de verificación (password del operador) y, opcionalmente, el ingreso de observaciones. El sistema mostrará ventanas de confirmación.

5.3.- En este supuesto se podrán dar dos situaciones:

### • **Si el Registro Seccional receptor opera con el sistema SUGIT:**

5.4.- En este supuesto el sistema procederá a:

- a) validar el formulario 13I para que pueda ser utilizado en el Registro de la futura radicación.
- b) enviar un correo electrónico al Registro de la futura radicación, informando la próxima recepción de un legajo con deuda de infracciones pendientes de regularización.

5.5.- El Registro deberá asentar en la hoja de registro la leyenda: **"Registra deuda por infracciones de tránsito en las jurisdicciones consultadas"** y remitirá el legajo "B" al registro que corresponda, adjuntando los 2 (DOS) ejemplares del formulario 13I junto con un informe en hoja simple.

 *Se recuerda a los señores Encargados que el formulario tiene una validez de 90 (NOVENTA) días hábiles administrativos, contados a partir de la primer consulta efectuada por el Registro iniciador del trámite.*

### • **Si el Registro Seccional receptor no opera con el sistema SUGIT**:

5.6.- En este supuesto el sistema imprimirá el formulario 13I con la leyenda: **"** *Registra deuda de infracciones, el presente no es válido como Certificado de inexistencia de Actas pendientes de resolución"*.

5.7.- Seguidamente se deberá asentar en la hoja de registro la leyenda: **"Registra deuda por infracciones de tránsito en las jurisdicciones consultadas"** y remitir el legajo "B" archivando en el mismo los 2 (DOS) ejemplares del formulario 13I con la leyenda indicada anteriormente, junto con un informe en hoja simple.

#### 6.- Procedimiento a seguir al recibir un legajo de un Registro Seccional que opera con Sistema SUGIT a otro Registro que opere con Sistema SUGIT:

 6.1.- Una vez recibido el legajo proveniente de la radicación anterior con deuda de infracciones de tránsito pendiente de regularización, y ante la presentación del usuario en el Registro Seccional, se ingresará al sistema utilizando el número del formulario 13I remitido dentro del legajo y se procederá en la forma de práctica.

 *En este caso se deberá tener especialmente en cuenta el plazo de vigencia del formulario 13I (90 días hábiles administrativos). Si éste estuviera vencido, el usuario deberá confeccionar un nuevo formulario 13I para peticionar una nueva consulta.*

# **ANEXO II**

# **Generalidades:**

# A- Las áreas que interactúan con el Registro Seccional son:

- El Administrador del sistema
- El Ente Cooperador
- La entidad bancaria
- La Dirección Nacional

### *El Administrador del sistema a requerimiento del Registro Seccional:*

- Informa si en su Base de Datos obran o no deudas por infracciones.
- Emite el comprobante de pago de deudas por infracciones.
	- Recibe la información de las causas por las que no se han percibido deudas (exhibió comprobantes, exhibió certificado de libre deuda por infracciones, etc.)
	- Emite el resultado final de la forma en que se liberan cada una de las infracciones existentes.
	- Emite el Certificado de inexistencia de Actas pendientes de resolución, con las leyendas correspondientes.
- Emite el informe diario.
- Emite el informe semanal.
- Emite el informe semanal de formularios utilizados.
- Provee de un soporte técnico o Mesa de Ayudas on line.

### *El Ente Cooperador*

- Provee al Registro Seccional de los formularios 13I para la emisión de informe de deudas por infracciones.
- Recibe el pago de los formularios.
- Repone los formularios.

### *La Entidad Bancaria*

- Recibe los depósitos en concepto de deudas por infracciones.

### *La Dirección Nacional*

- Comunica al Administrador del Sistema la habilitación de los Registros Seccionales para operar.
- Norma la actividad relacionada con el operar de los procedimientos en los Registros Seccionales.
- Determina las instrucciones relacionadas a la aplicación del sistema.

Coordina a través del Departamento Rentas las consultas realizadas por los Registros Seccionales y los usuarios en general referidas a la aplicación del Convenio.

- T.E 4011-7284/7530.
- Dirección de mail vsola@dnrpa.gov.ar
- Supervisa las tareas relacionadas a la aplicación del sistema en todas sus instancias.
- Informa al Administrador del Sistema y a los Registros Seccionales la incorporación de las distintas jurisdicciones a consultar.
- Informa a Dirección de Tránsito Municipal y al Administrador del Sistema de las altas y bajas de los Agentes de Información y Percepción.

#### B- Informe diario / semanal – infracciones:

A efectos de un mejor control, los agentes de percepción, de manera opcional podrán emitir y archivar este informe. Para ello deberán:

- 1.- Ingresar al sistema.
- 2.- Emitir diariamente el informe del día.
- 3.- Emitir al cierre de la semana el informe semanal.

El contenido de ambos informes es el mismo. Como el sistema permite seleccionar fechas desde / hasta, en el caso del informe diario se debe elegir solo la fecha actual, mientras que en el semanal se debe ingresar el período de lunes a viernes.

El informe diario se utiliza para controlar internamente tanto la caja como la actividad que ha realizado el Registro Seccional.

El informe semanal debe ser archivado en la Carpeta "Informes semanales – Infracciones", sellado y firmado por el Encargado.

Del informe semanal se obtienen los importes a depositar y los tipos de depósitos

( cheques o efectivo).

Datos del Informe Semanal (Resumen de cuenta)

Datos del Registro Seccional Fecha desde / hasta N° de orden de emisión Dominio N° de comprobante Jurisdicción Moneda Importe

Totales por forma de pago Fecha de emisión.

#### C- Informe formularios utilizados:

A efectos de un mejor control, los agentes de percepción, de manera opcional podrán emitir y archivar este informe. Para ello deberán:

1.- Ingresar al sistema.

2.- Emitir el informe semanal de formularios utilizados.

Como el sistema permite seleccionar fechas desde / hasta se debe ingresar el período de lunes a viernes.

El informe se utiliza para controlar tanto la caja como la actividad que ha realizado el Registro Seccional.

El informe debe ser archivado en la carpeta "Informes semanales – Formularios", sellado y firmado por el Encargado.

Datos del Informe Semanal de formularios (Resumen de cuenta de formularios)

Datos del Registro Seccional Fecha desde / hasta N° de orden Fecha / hora de emisión Dominio N° de formulario Jurisdicción Estado Importe

Total formularios emitidos Total formularios anulados Importe total

Importe a remitir.

Fecha hora de emisión.

#### D- Operación del sistema, ingreso, claves, etc.:

Previo a la habilitación de un Registro Seccional por parte de la Dirección Nacional para operar con el sistema de infracciones, se le remitirán las instrucciones para el primer acceso, asignación de claves e impresión de la guía de operación del sistema.

### E- Depósitos de los importes percibidos y Compra de Formularios:

Los días lunes o primer día hábil siguiente (en caso de feriado) deberán depositarse los importes percibidos durante la semana anterior en la cuenta recaudadora asignada al Registro Seccional.

La compra de formularios se realizará en la forma de práctica para este tipo de operaciones.